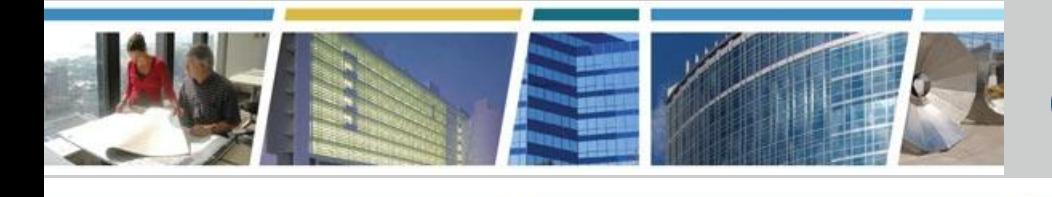

 **Client Enrichment Series**

**Welcome to today's presentation:**

### **Workplace Investment and Feasibility Modeling Tool** *The WIFM Tool*  **the presentation will start at** *2pm Eastern*

 **Note:** Phones are automatically muted during the presentation. You have the ability to send questions to your fellow attendees and our presentation team via your Chat pane. Our team will answer as many of the questions as possible throughout and at the end of the presentation. All questions will be captured, and answers sent to all participants prior to the next presentation.

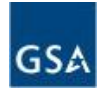

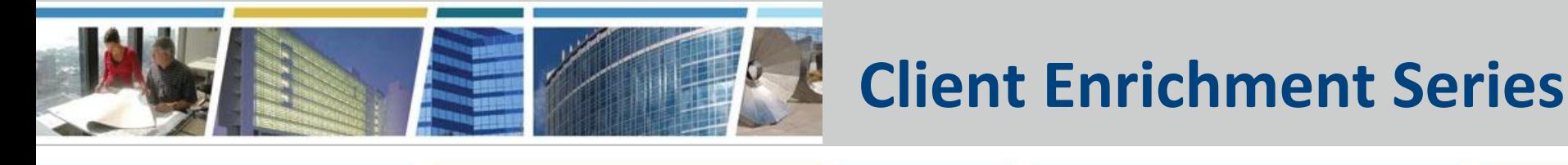

- Prior Presentation eRETA Summer Camp
- **• TODAY Workplace Investment and Feasibility Modeling (WIFM) Tool**

### www.gsa.gov/ces

ClientEnrichmentSeries@gsa.gov

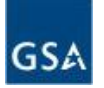

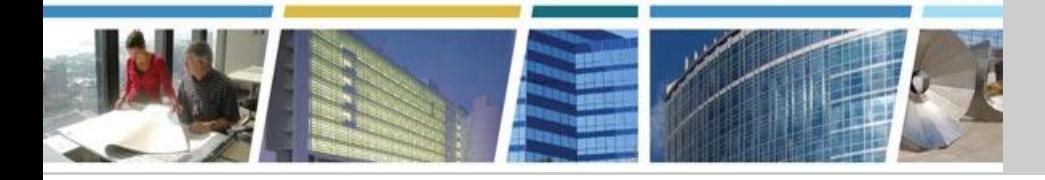

### **Client Enrichment Series**

### *Workplace WIFM Tool*

August 16, 2018

#### *Presented by:*

Ryan Doerfler Senior Workplace Strategist GSA Total Workplace Program Management Office

#### *Hosted by:*

James Fotopoulos Office of Client Solutions Portfolio Management Division GSA PBS Heartland Region (R6)

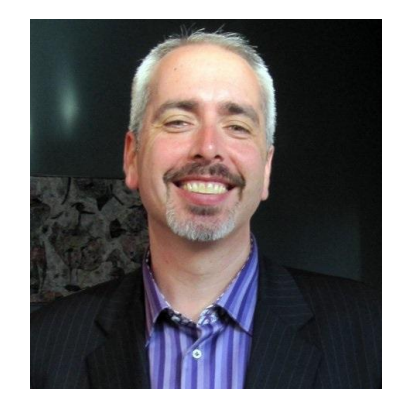

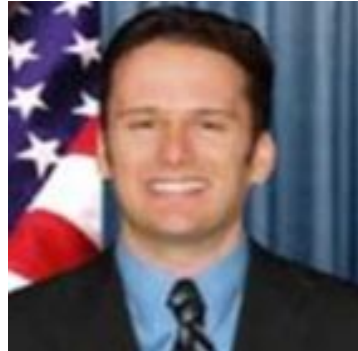

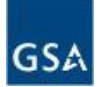

### WIFM

- provides **future** workplace scenarios based on **current** workplace details
- tests workplace strategies relative to space policies
	- size and allocation of individual workspaces; desk sharing
	- mix of standard support spaces (e.g., meeting rooms)
- *• roughly* estimates the cost of workplace change
	- also known as a feasibility or screening estimate
	- typically used when  $<$  5% of project has been defined
- can shape the direction of concepts and development of workplace requirements

### WIFM is best used early

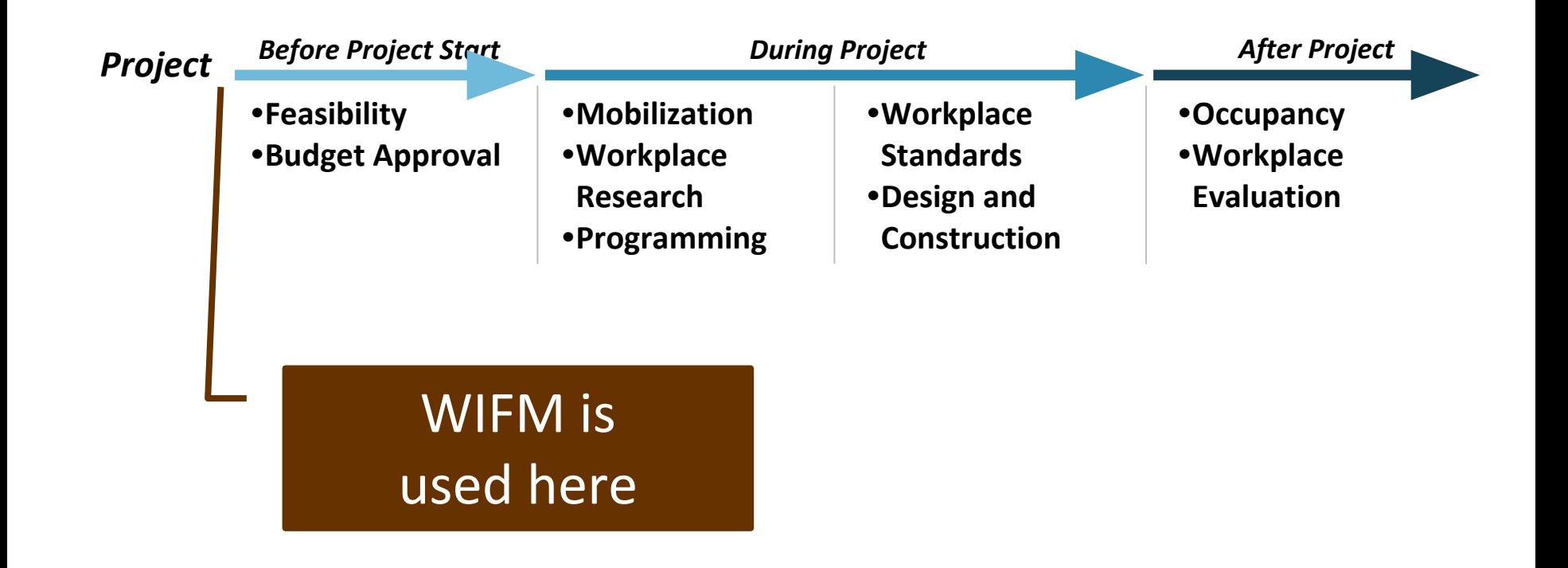

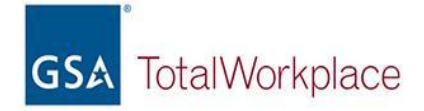

# **WIFM's Workplace Scenarios**

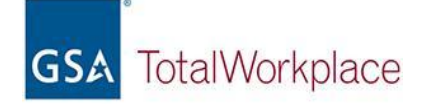

### Example Project

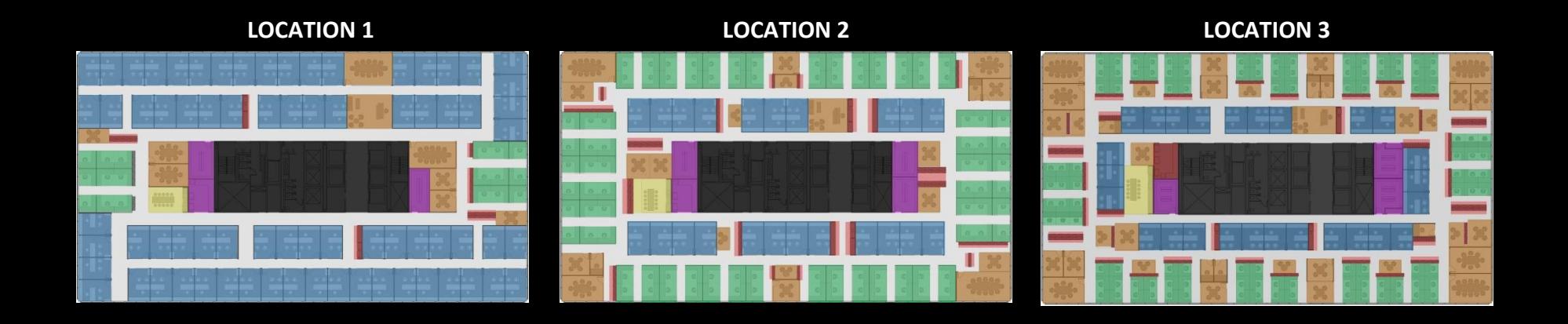

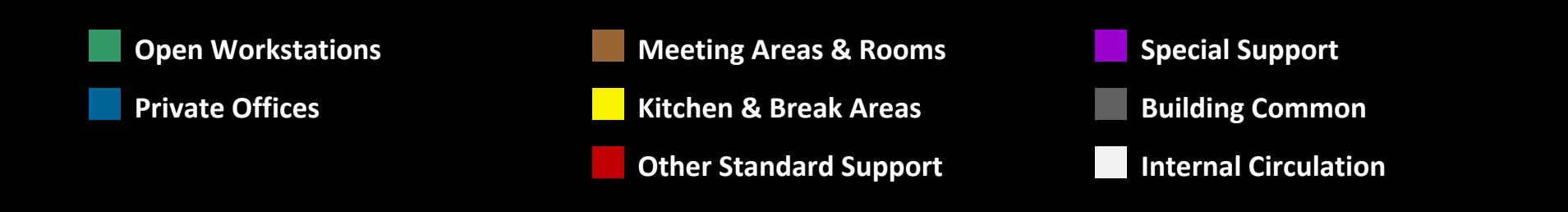

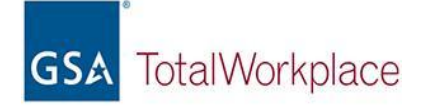

## Baseline : No Workplace Changes

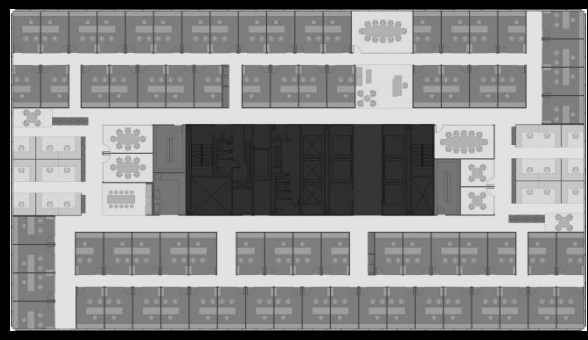

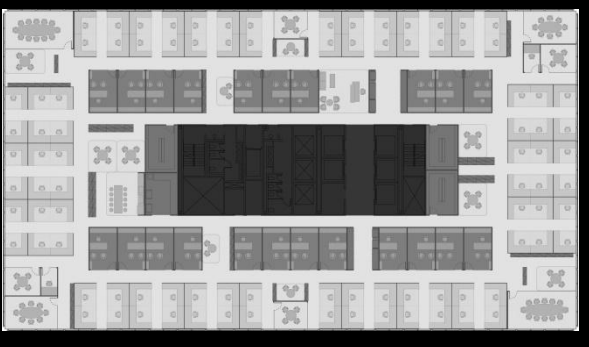

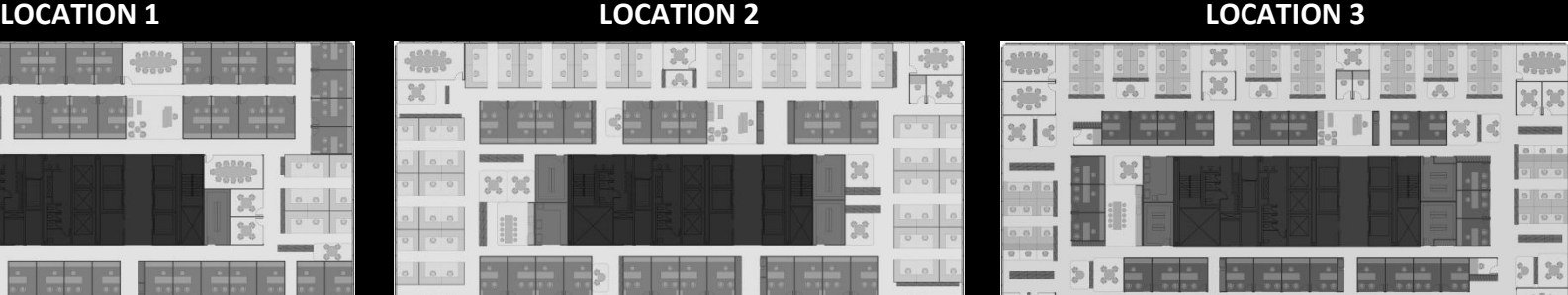

#### **Scope Use in WIFMAN And WIFMAN AND INTERNATIONAL CONSUMING \mathbf{C} = \mathbf{C} \mathbf{D} \mathbf{C} \mathbf{D} \mathbf{D} \mathbf{D} \mathbf{D} \mathbf{D} \mathbf{D} \mathbf{D} \mathbf{D} \mathbf{D} \mathbf{D} \mathbf{D} \mathbf{D} \mathbf{D} \mathbf{D} \mathbf{D} \mathbf{D} \mathbf{D} \mathbf{D} \mathbf{D} \mathbf{D} \mathbf{D} \mathbf{D} \math**

- Personnel remain at their current location(s)
- The existing workplace is minimally refreshed for continued occupancy
- No other workplace changes

## Scenario : Workstation Changes Only

#### **LOCATION 1 LOCATION 2 LOCATION 3**

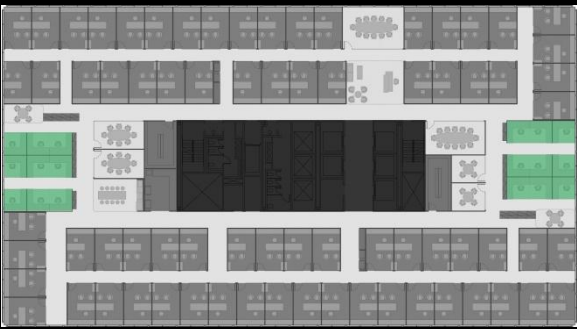

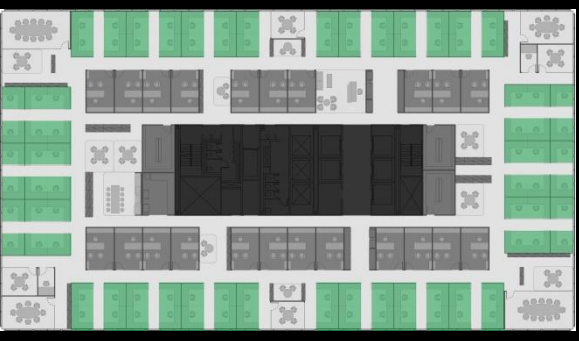

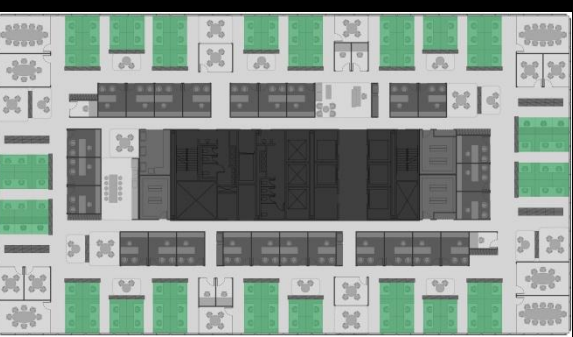

#### $\textbf{Scope}$  **Good for scenarios where**  $\textbf{Score}$  **is seen as**  $\textbf{Score}$  **where**  $\textbf{Score}$

- Personnel remain at their current location(s)
- Workstation areas are rebuilt with new furniture
- The remaining workplace is unchanged

## Scenario : Office Renovation

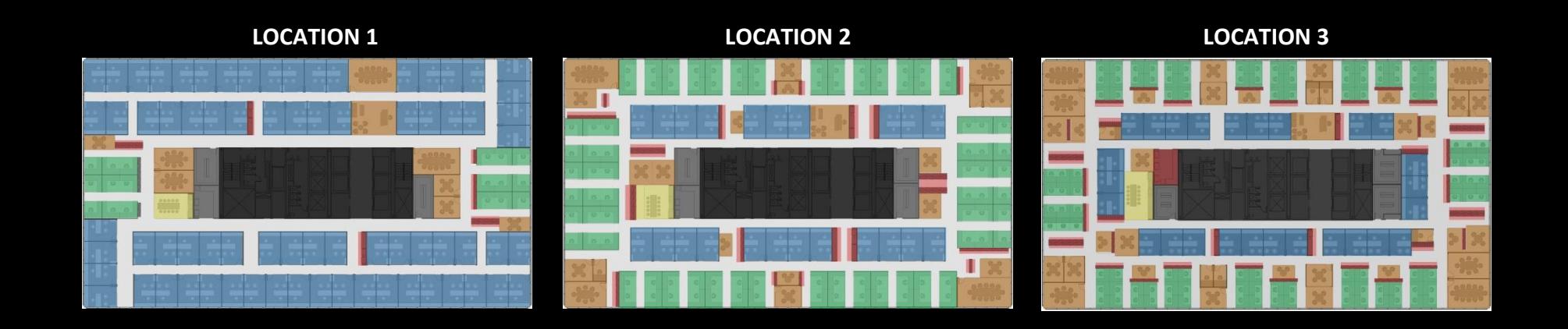

#### $\textbf{Scope}$  **Good for scenarios where**  $\textbf{Score}$  **is seen as**  $\textbf{Score}$  **where**  $\textbf{Score}$

- Personnel remain at their current location(s)
- Workstations, enclosed offices, and all standard support are completely rebuilt
- Special spaces remain unchanged

### Scenario : Total Workplace Change

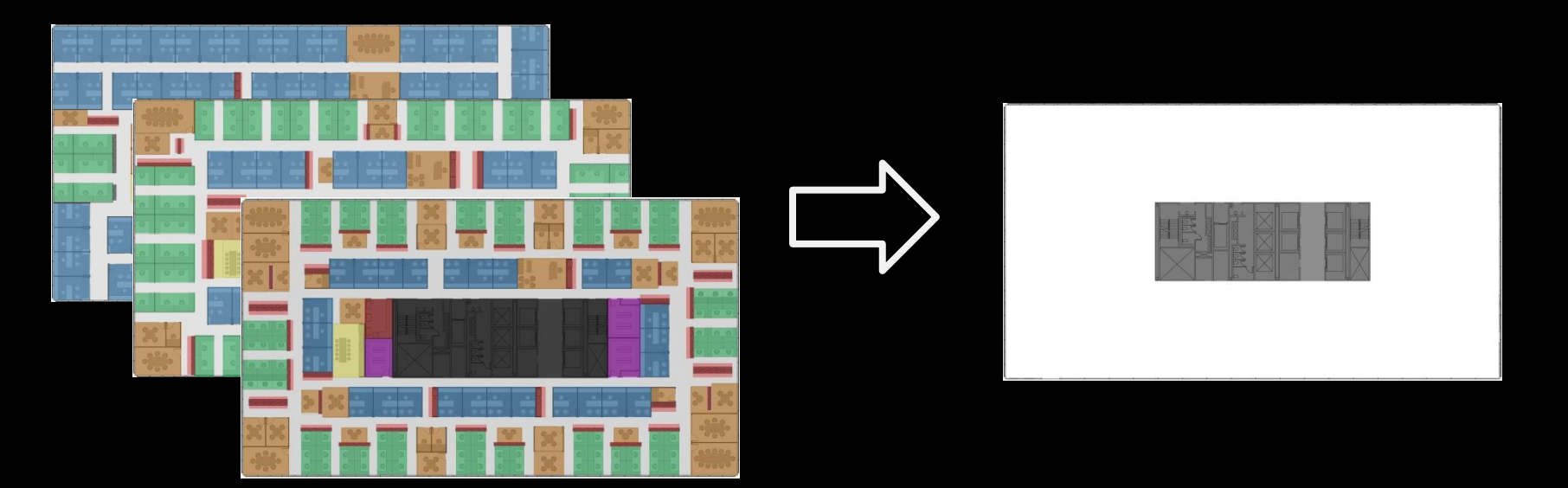

#### $\textbf{Scope}$  **Good for scenarios where**  $\textbf{Score}$  **is seen as**  $\textbf{Score}$  **where**  $\textbf{Score}$

- Personnel consolidate to a new location
- All spaces are newly built-out in a warm lit shell
- Desk sharing participation can be changed

### WIFM Scenarios

#### Project Details

- Agency Name
- Project Name
- Future Geographic Location
- Utilization Rate Goals
- Future Headcount

#### Workstations Change Only

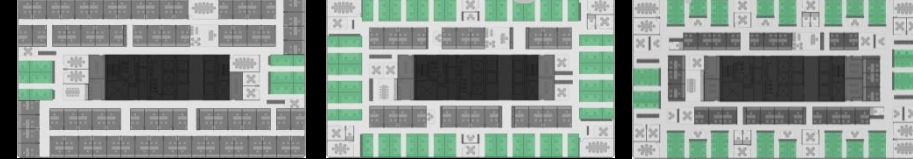

### Office Renovation

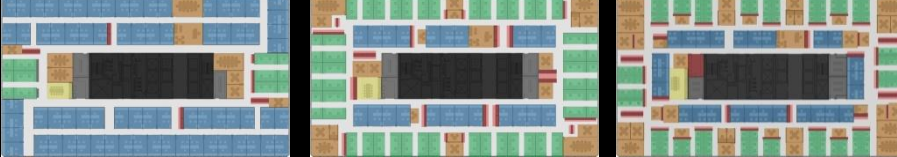

#### Total Workplace Change

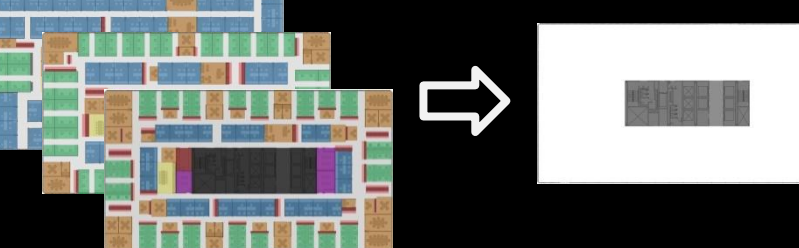

# **WIFM Overview**

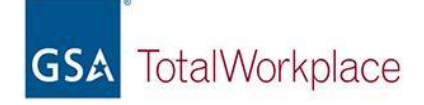

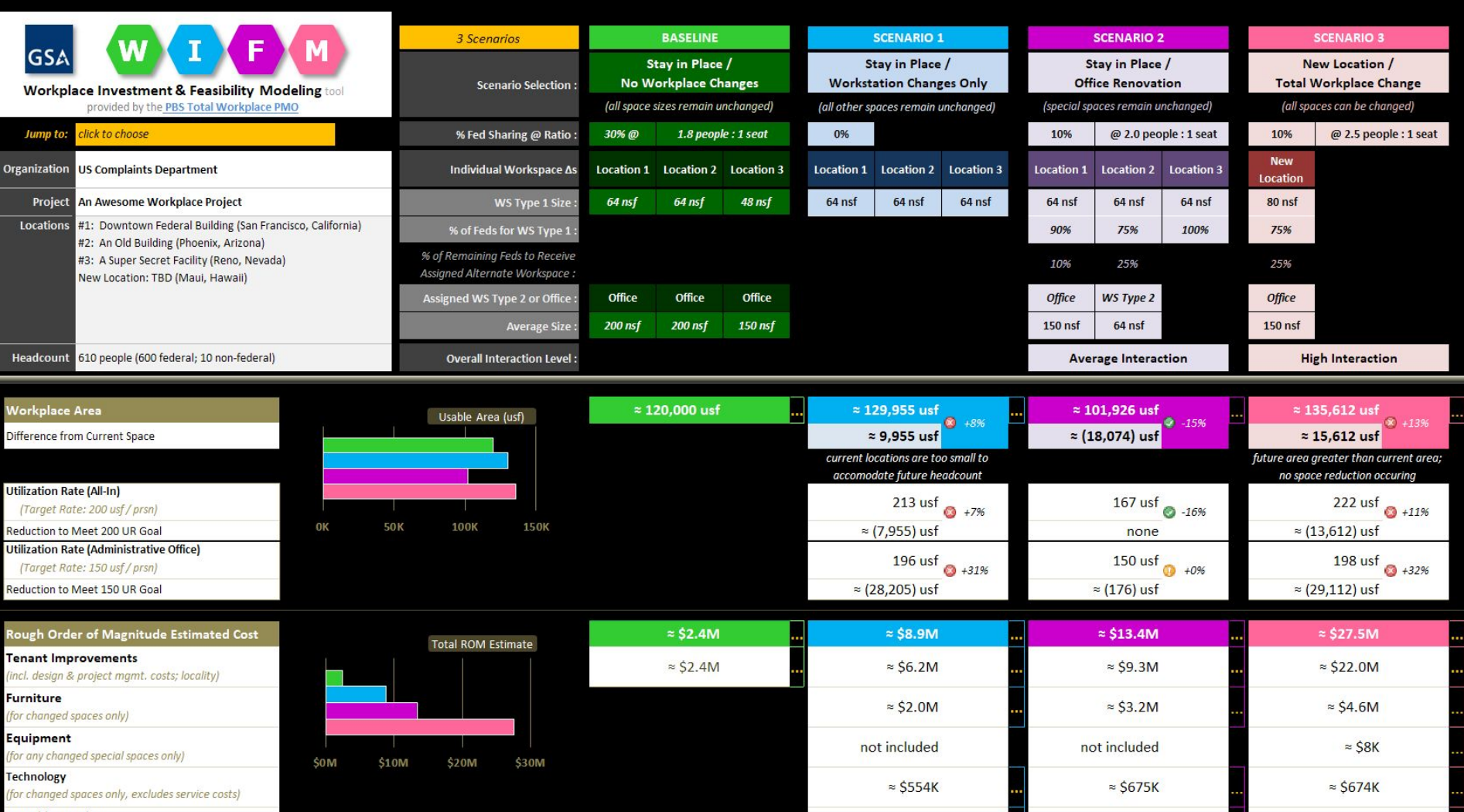

 $\approx$  \$197K

 $\approx$  \$229K

 $\approx$  \$150K

Ш

**Consulting Services** (workplace strategy & change mgmt. services)

**WIFM Dashboard** 

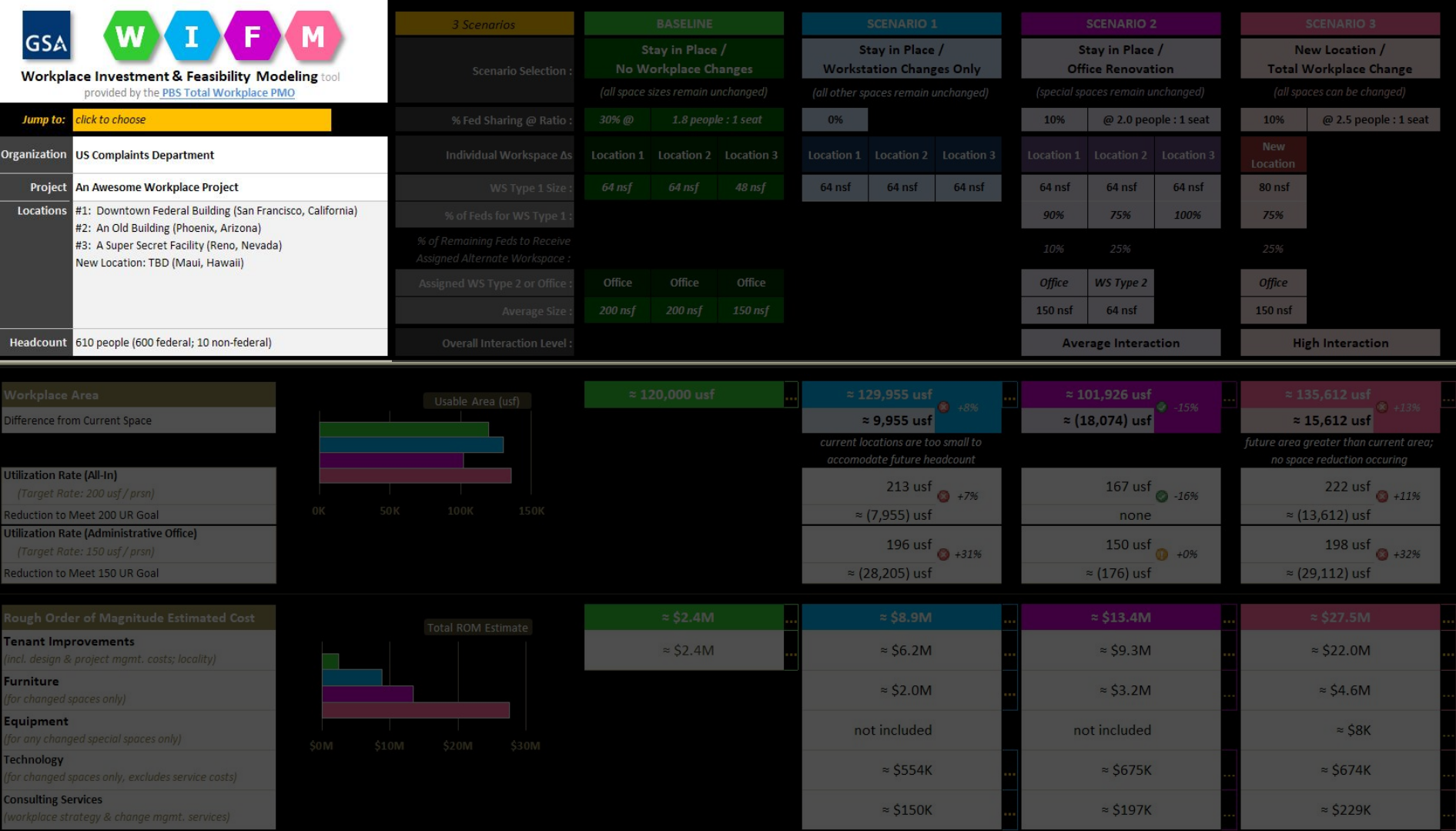

#### **WIFM Dashboard : Project Details / Navigation <sup>15</sup>**

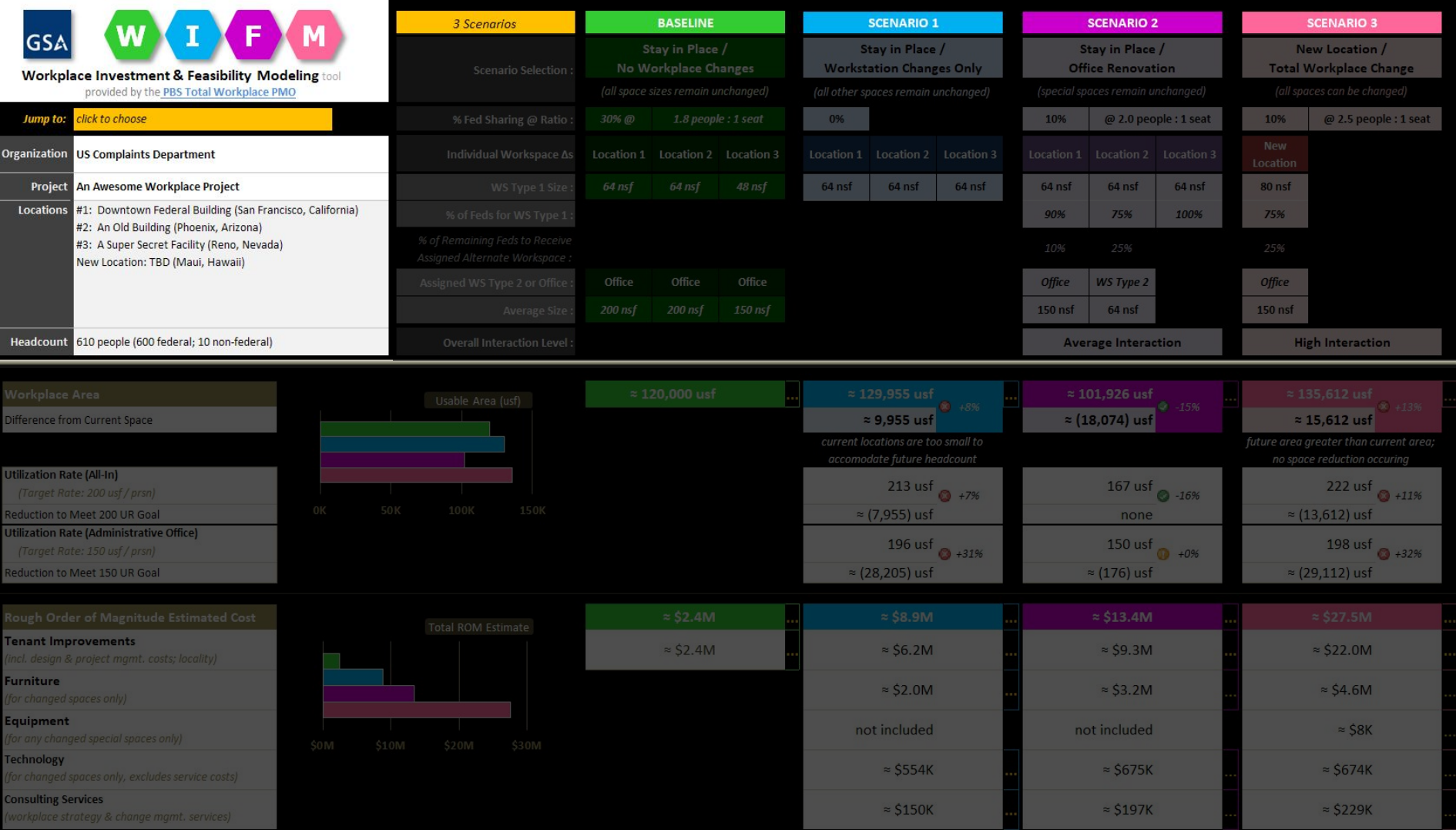

#### **WIFM Dashboard : Side-by-Side Scenario Feature <sup>16</sup>**

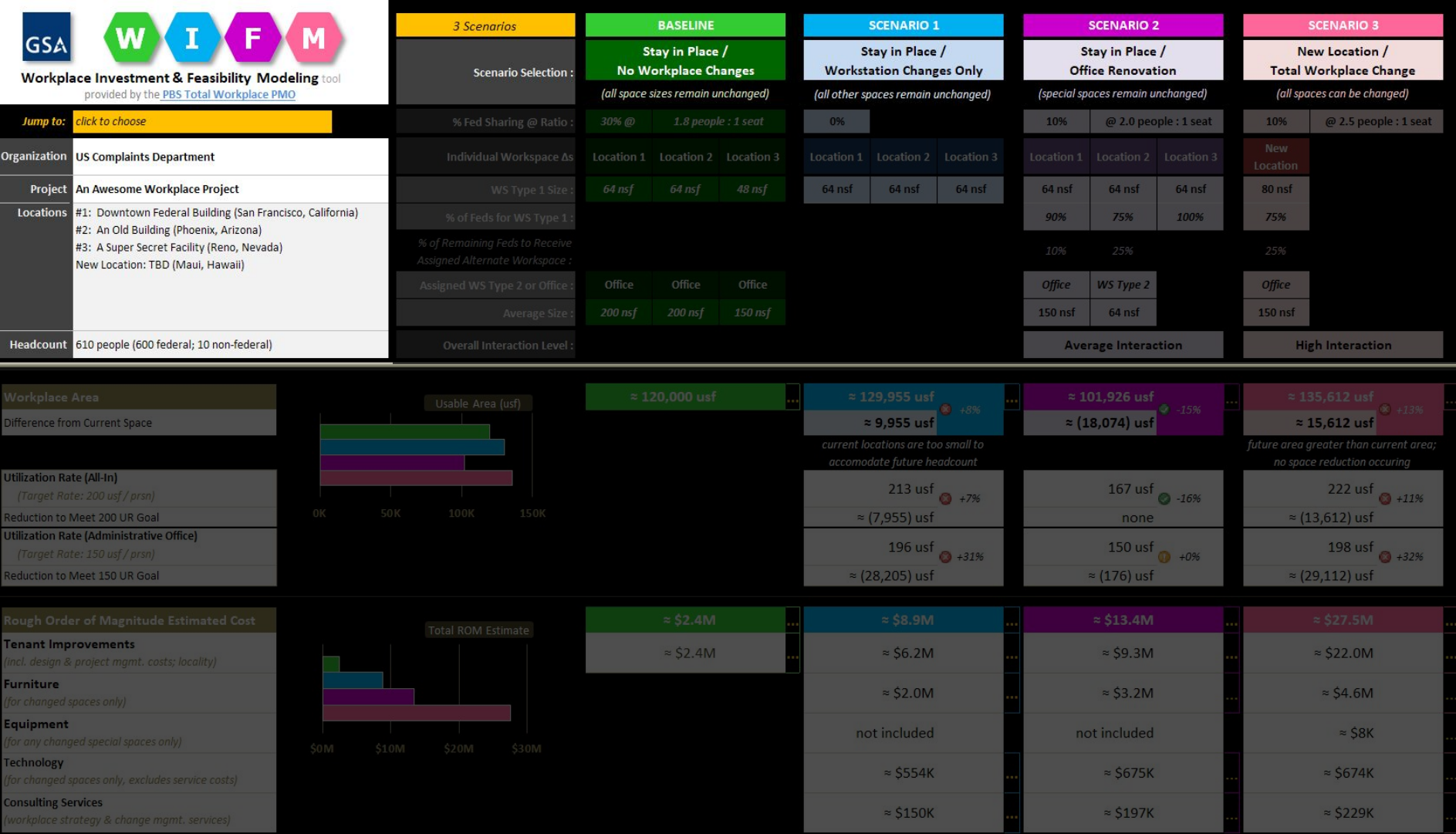

#### **WIFM Dashboard : Workplace Change Scenario Selection <sup>17</sup>**

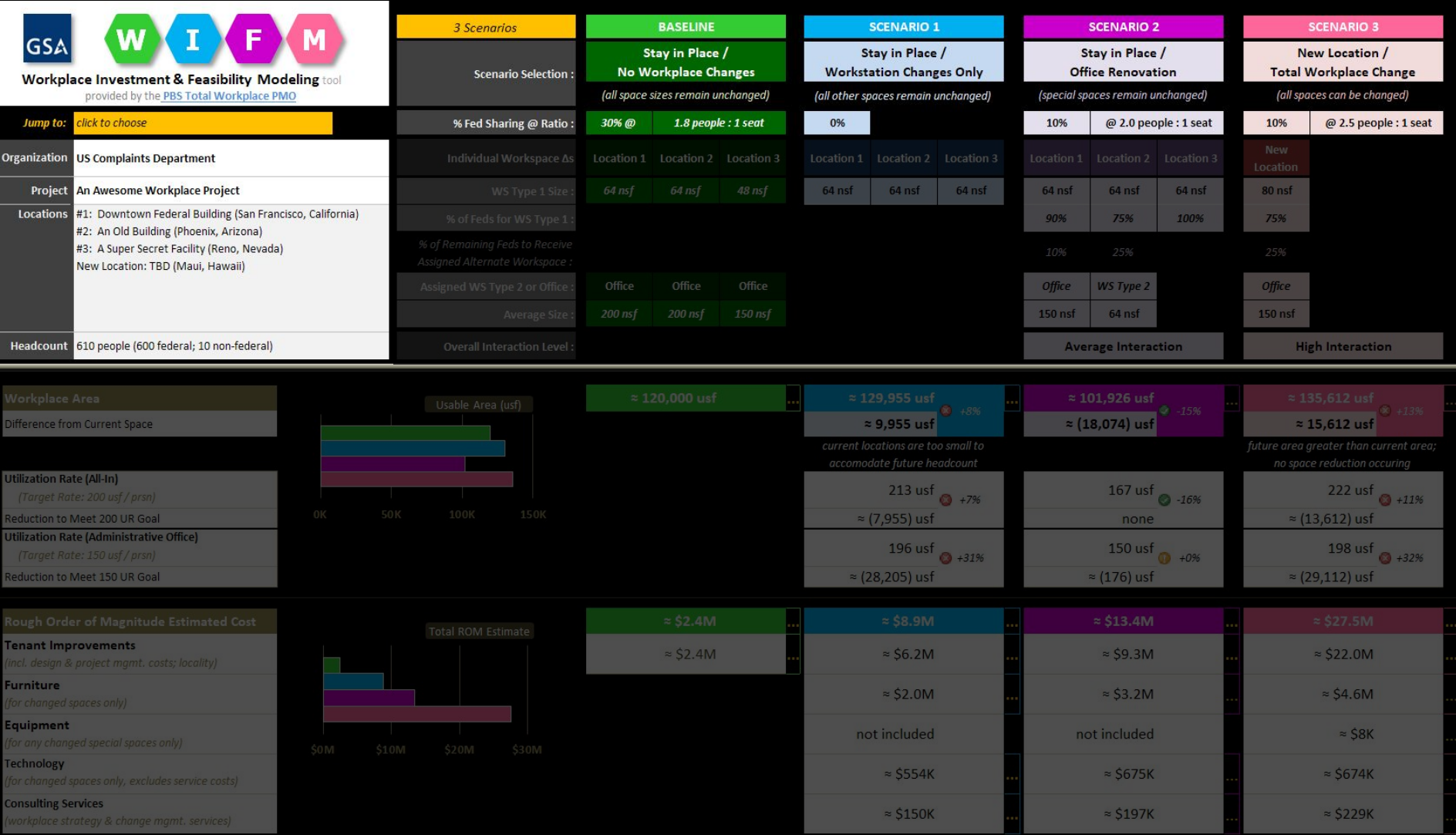

**WIFM Dashboard : Scenario Parameter : Desk Sharing <sup>18</sup>**

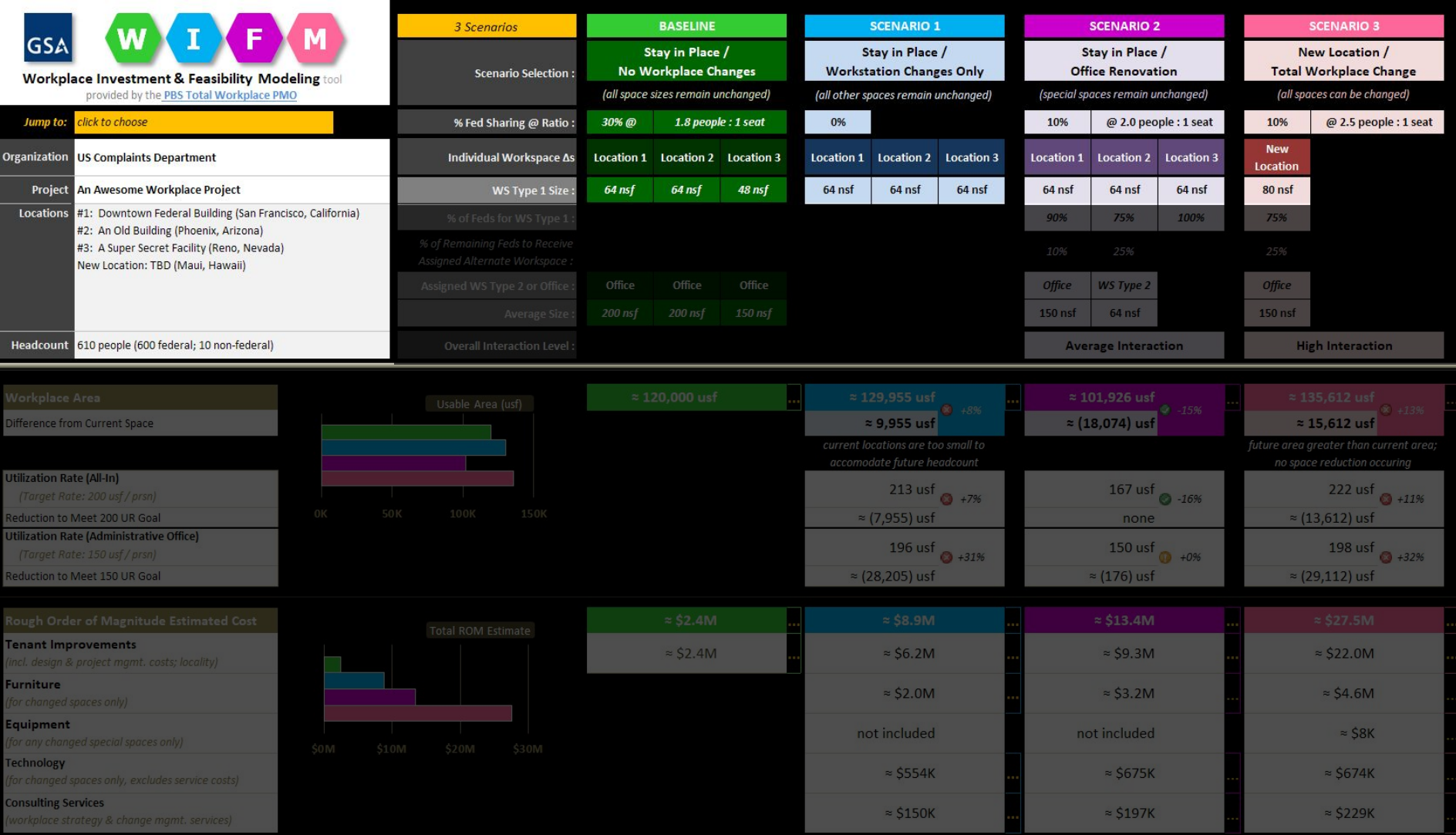

#### **WIFM Dashboard : Scenario Parameter : Workstation Size**

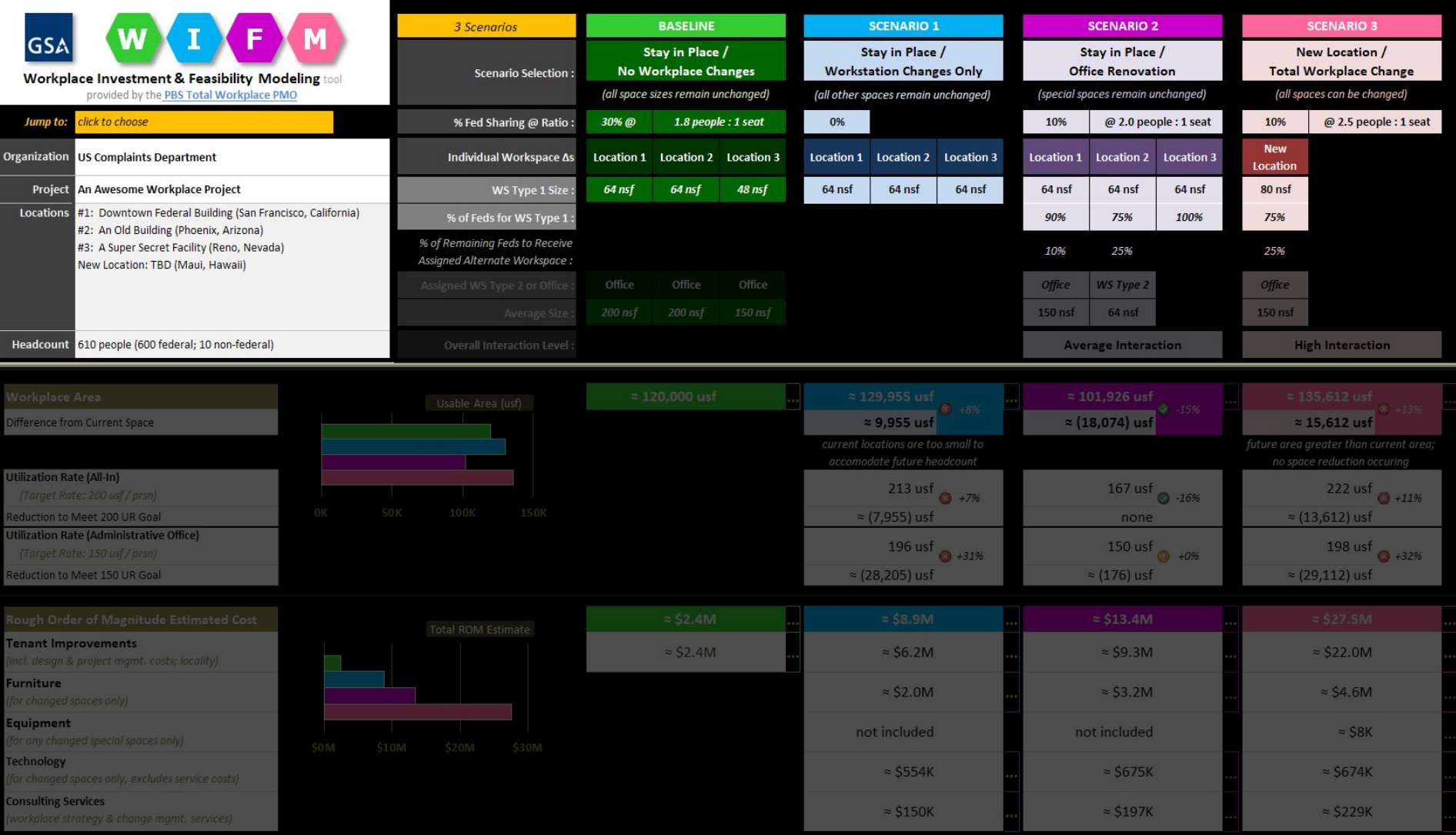

#### **WIFM Dashboard : Scenario Parameter : Workstation Allocation % <sup>20</sup>**

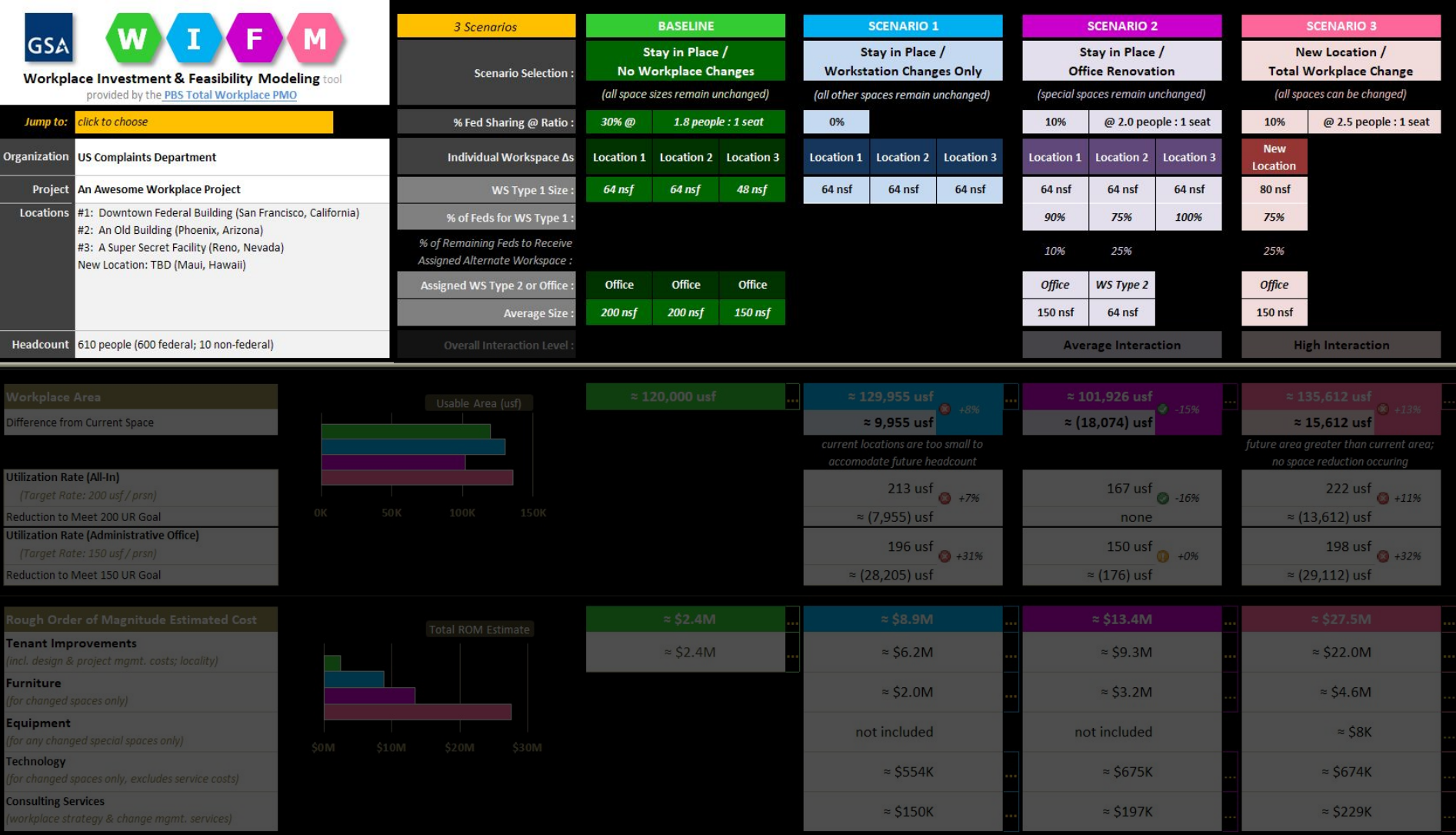

#### WIFM Dashboard : Scenario Parameter : 2<sup>nd</sup> Workspace Type & Size

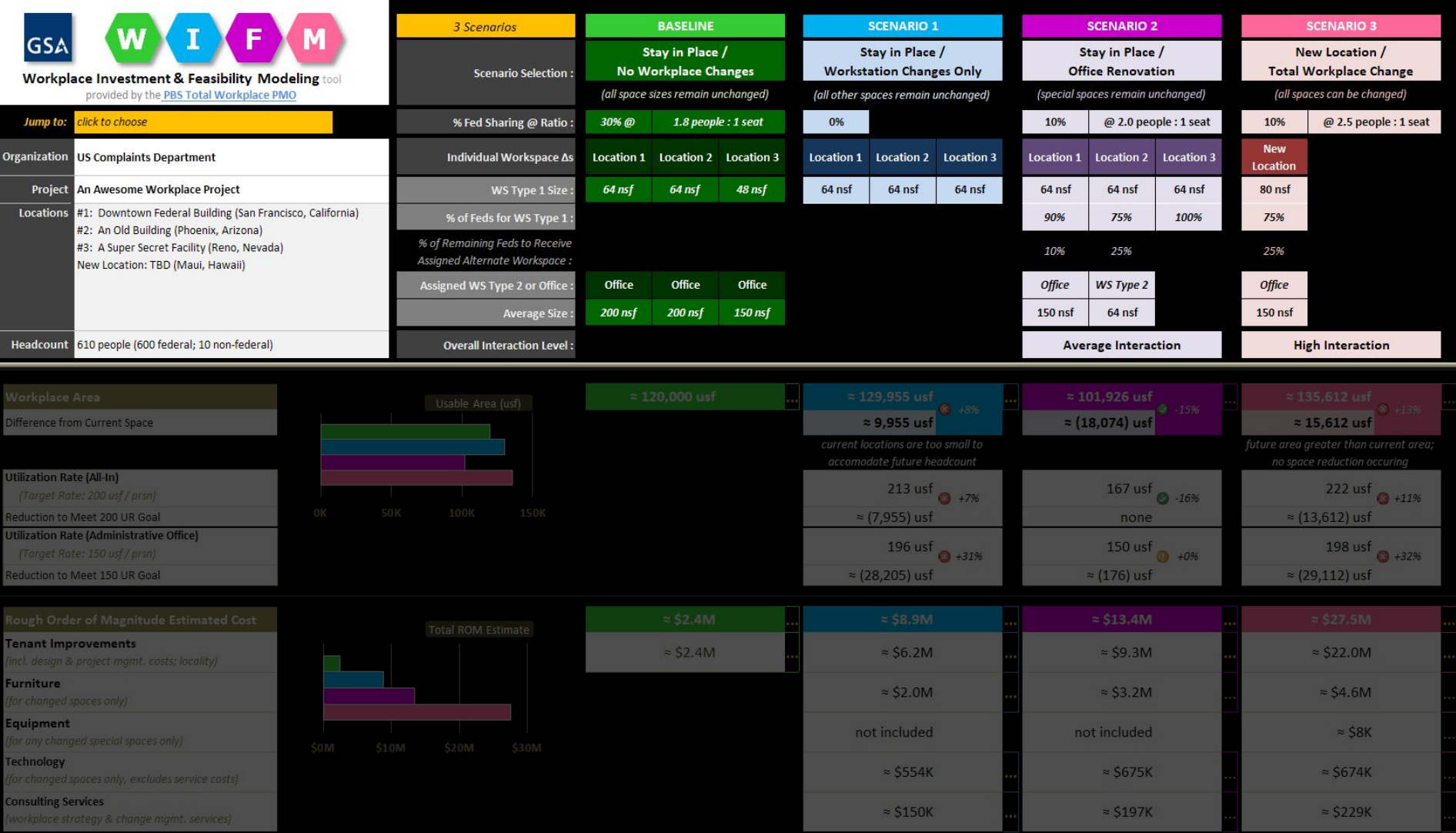

#### **WIFM Dashboard : Scenario Parameter : Support Space Mix <sup>22</sup>**

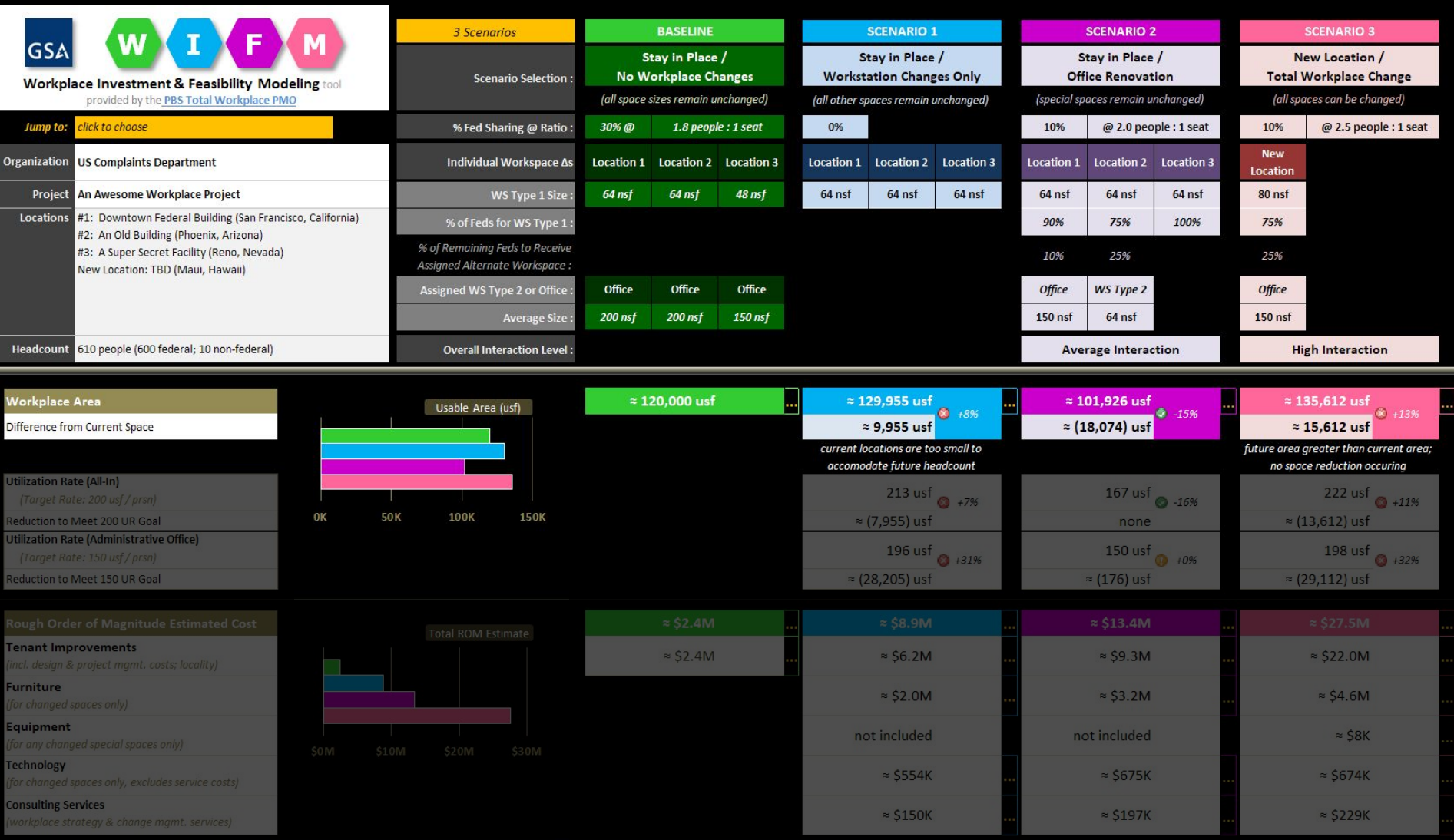

#### **WIFM Dashboard : Space Output : Overall Area <sup>23</sup>**

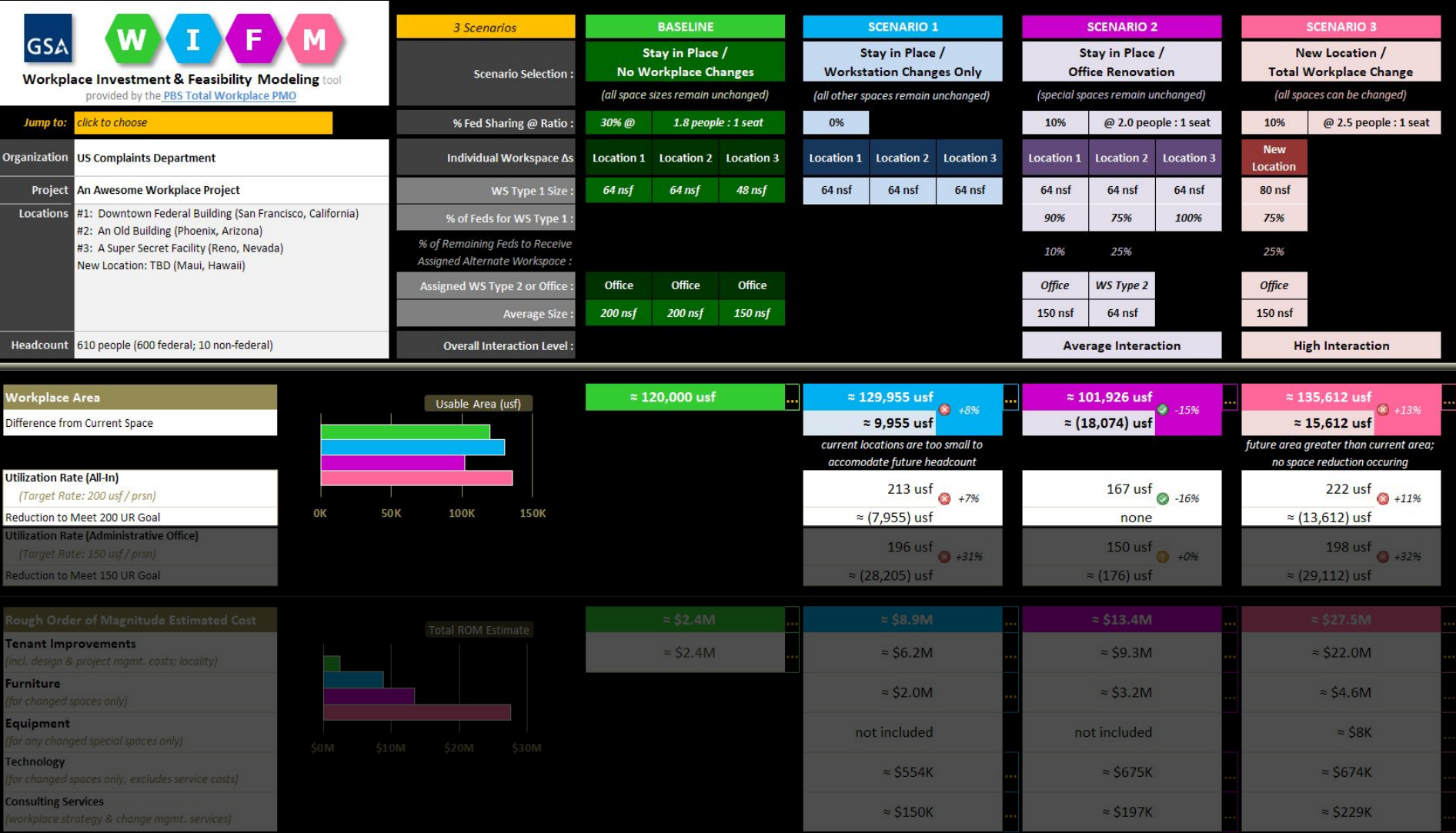

**WIFM Dashboard : Space Output : Utilization Rate (All-In) <sup>24</sup>**

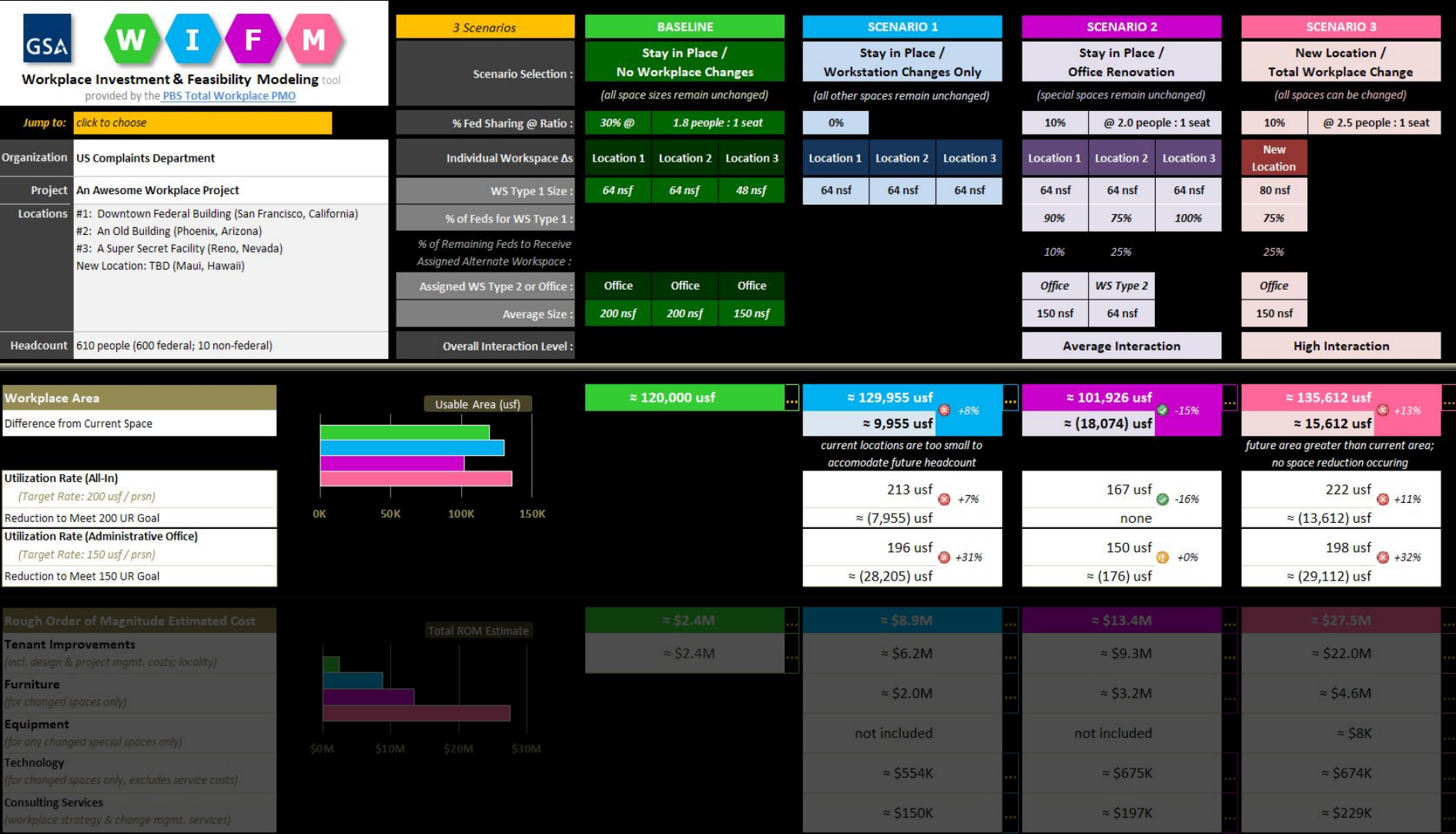

#### **WIFM Dashboard : Space Output : Utilization Rate (Administrative Office) <sup>25</sup>**

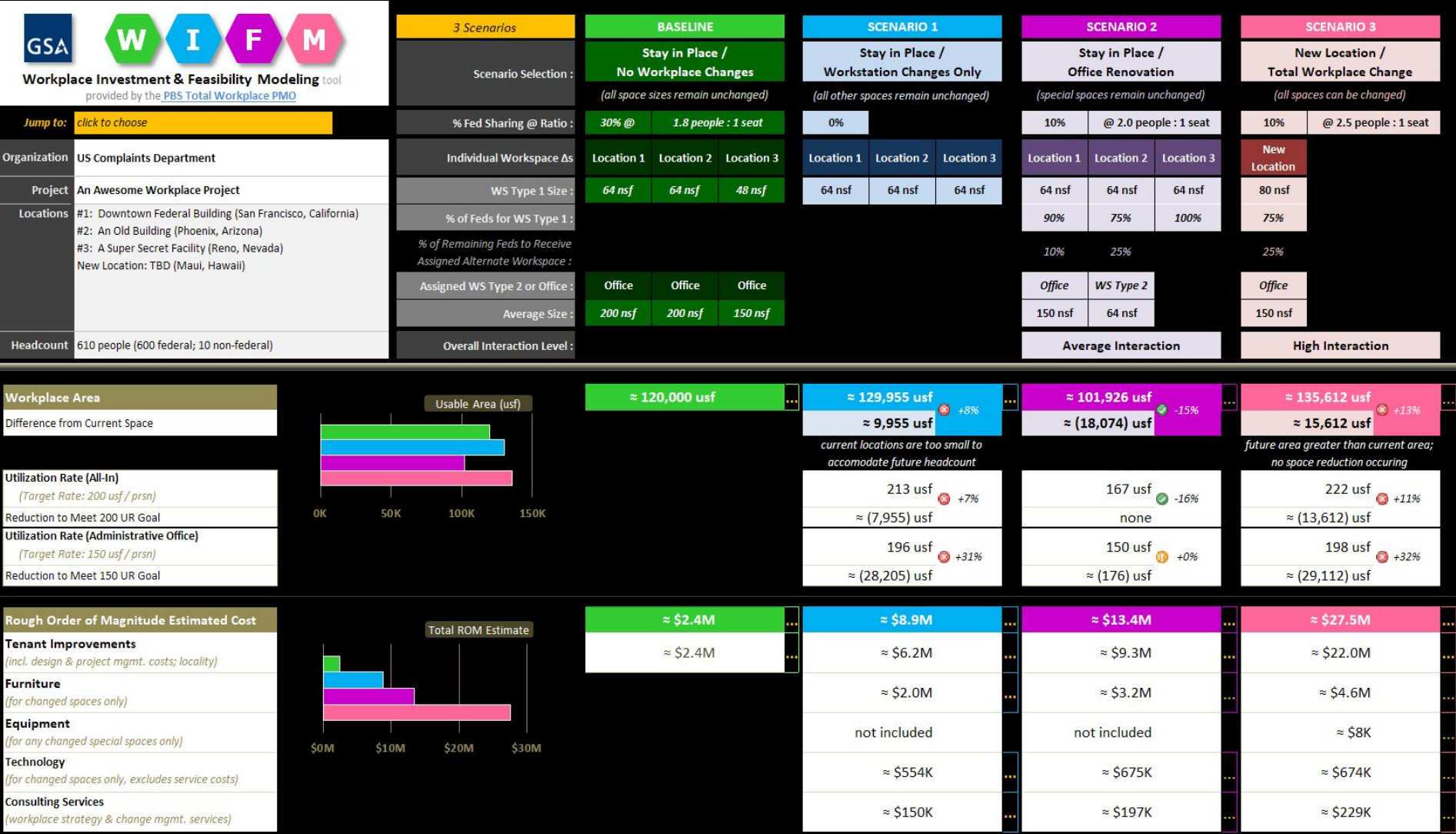

#### **WIFM Dashboard : ROM Cost Estimate Output <sup>26</sup>**

# **WIFM's ROM Cost Estimating Approach**

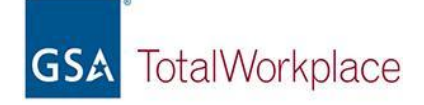

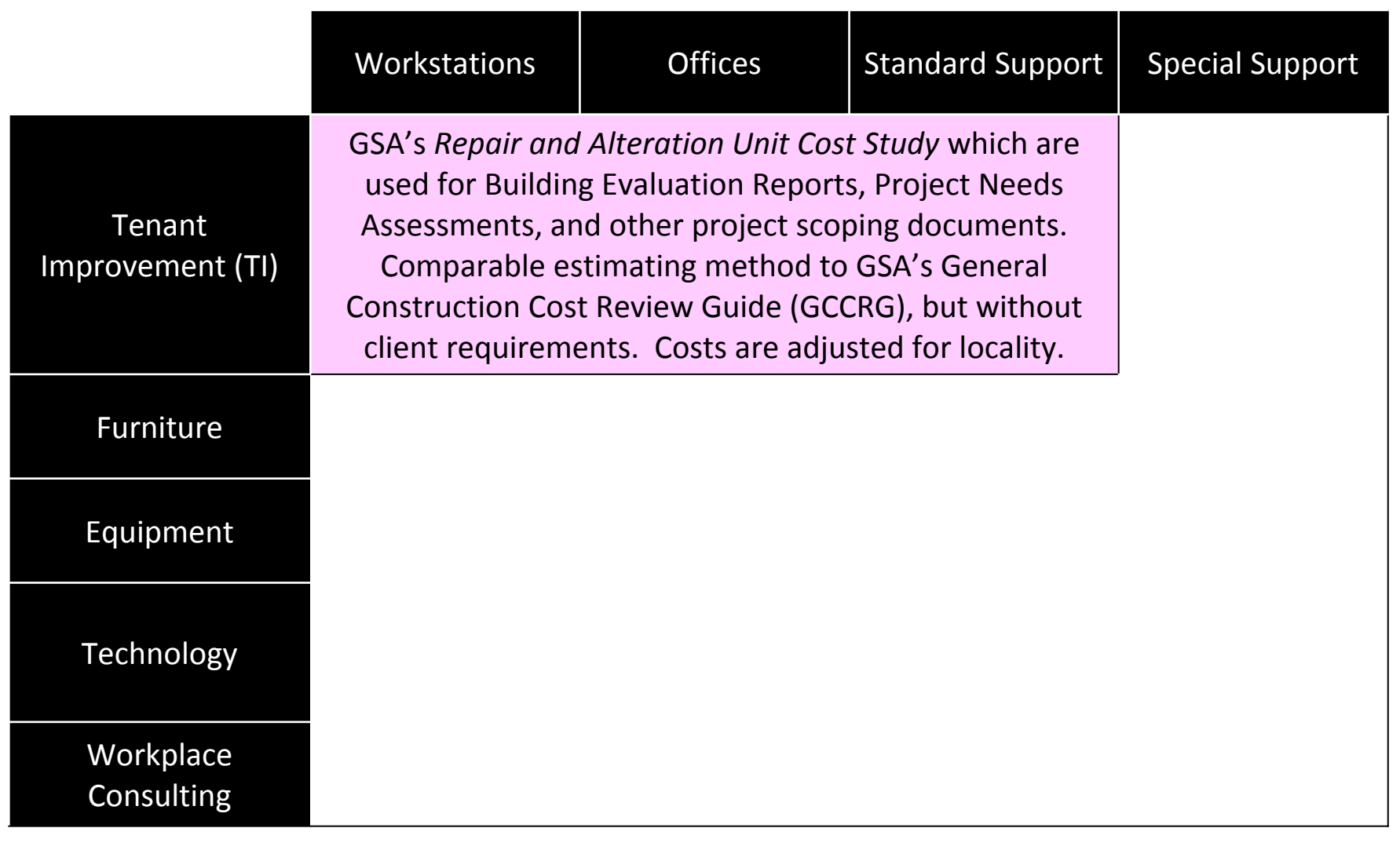

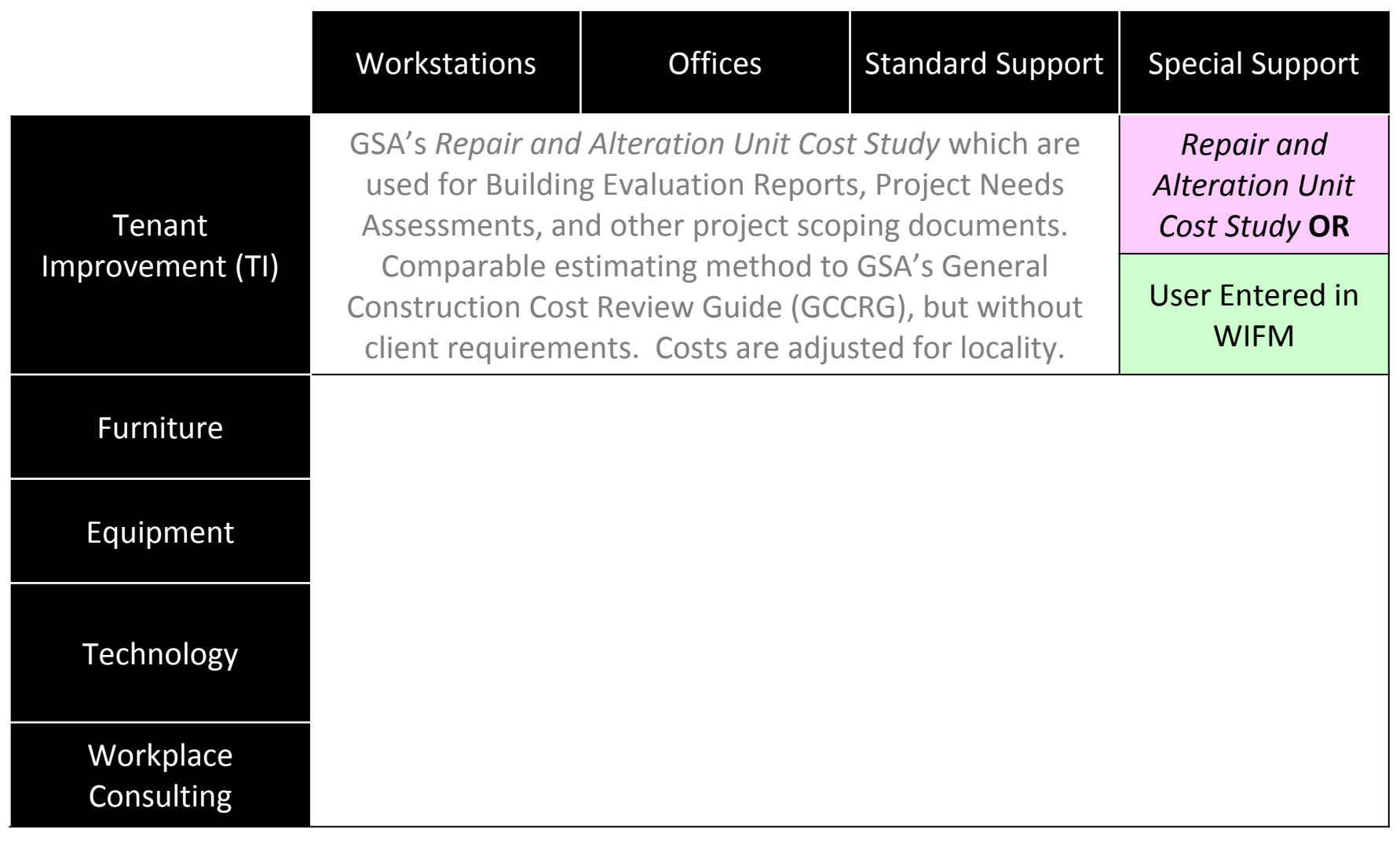

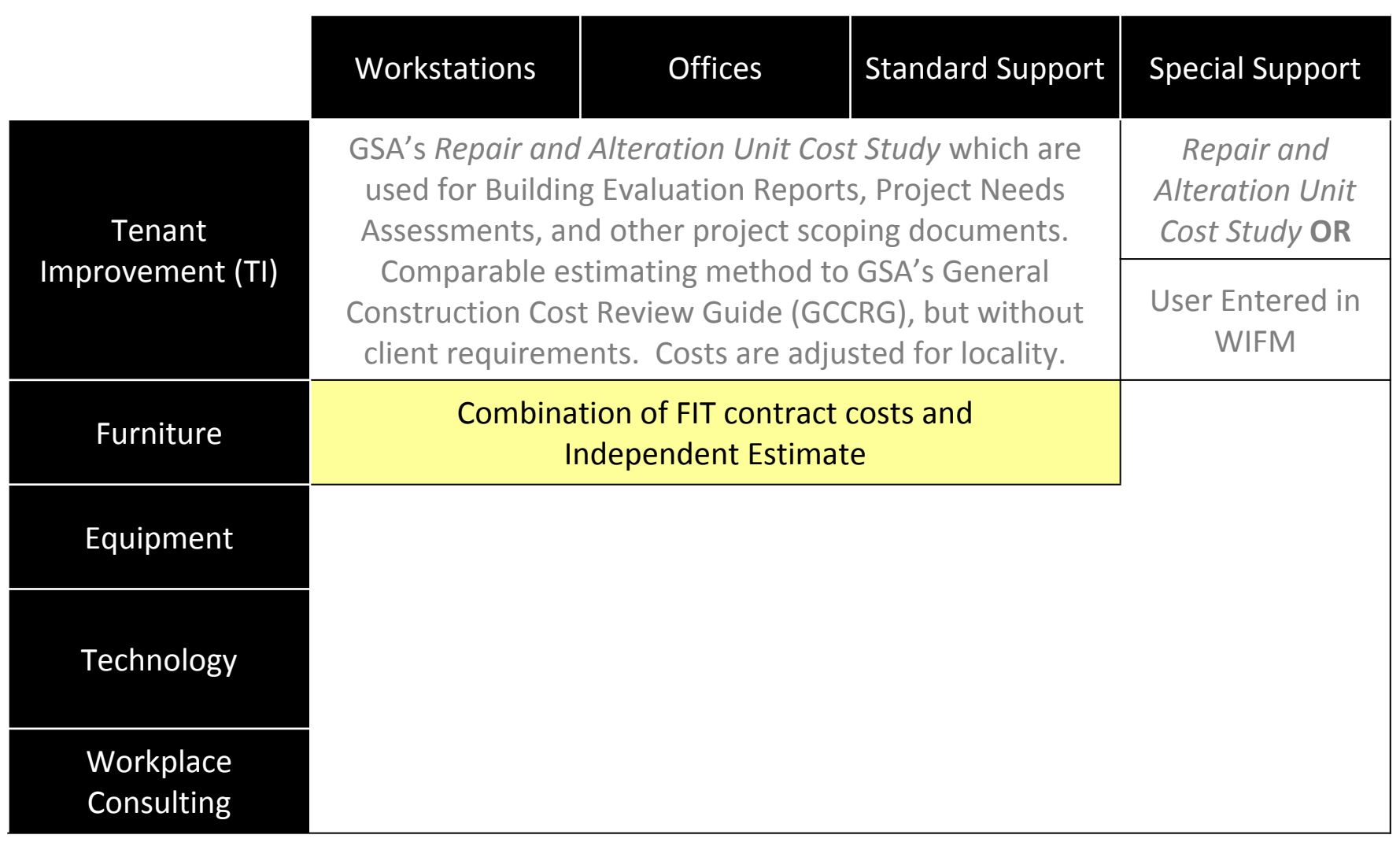

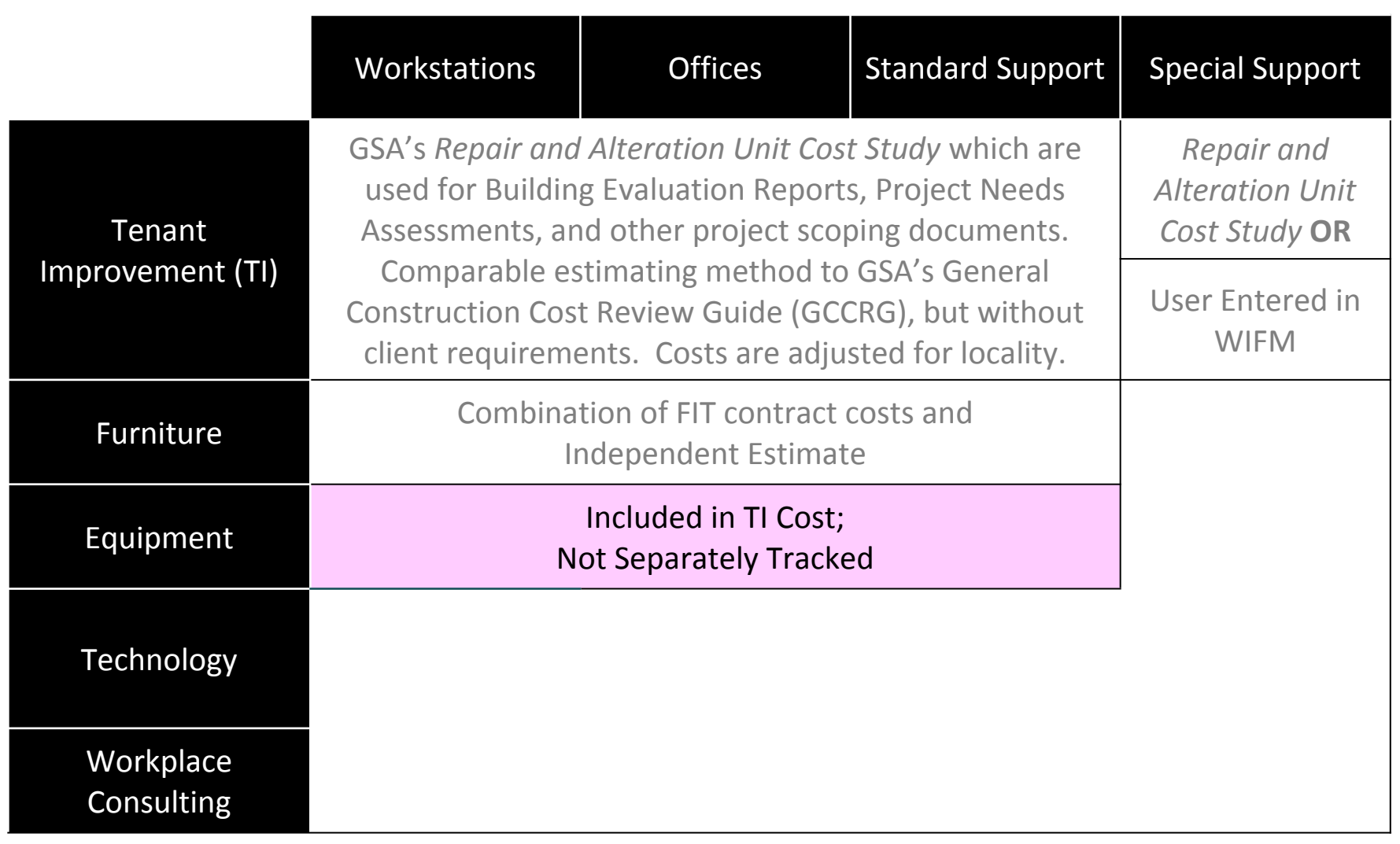

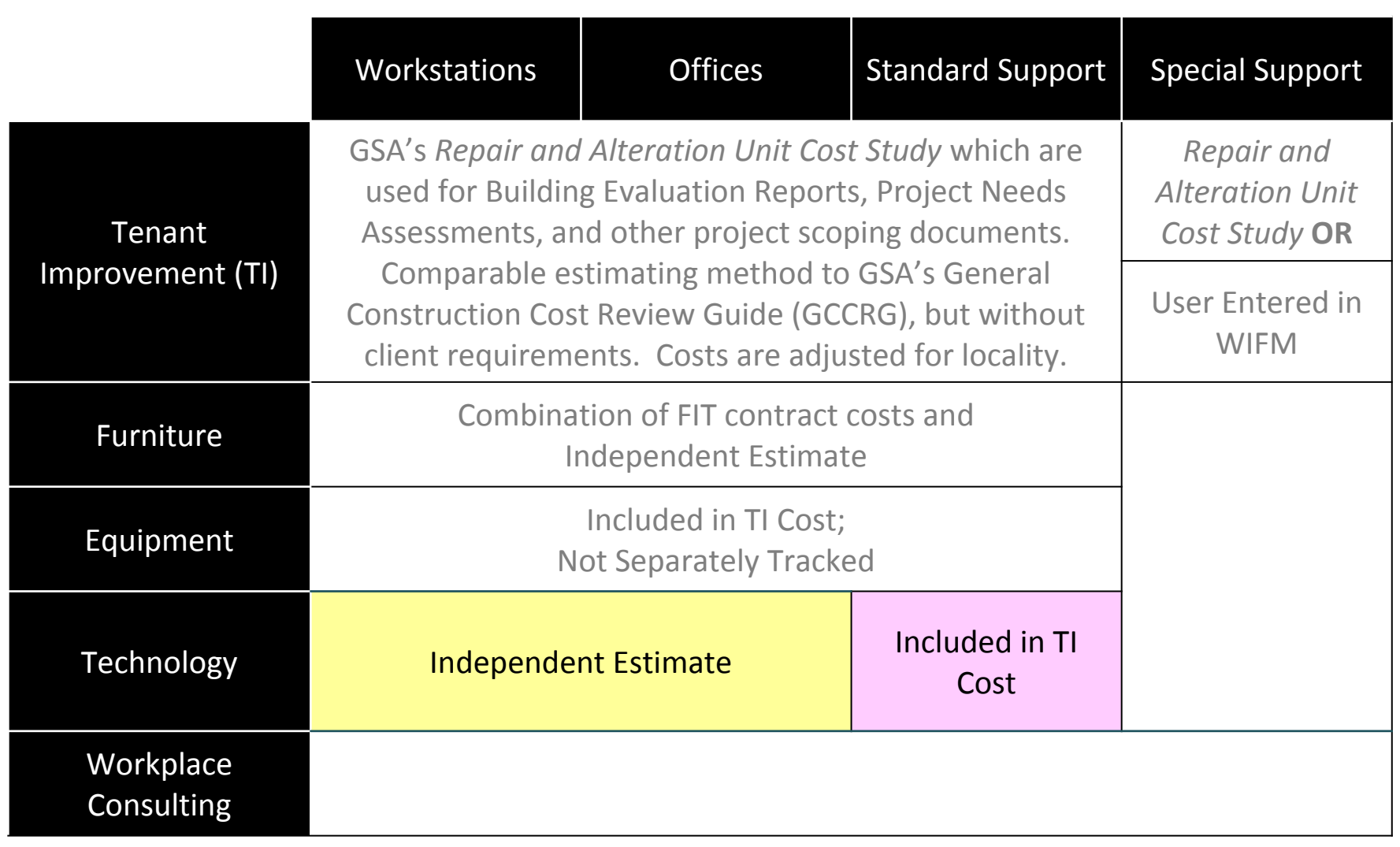

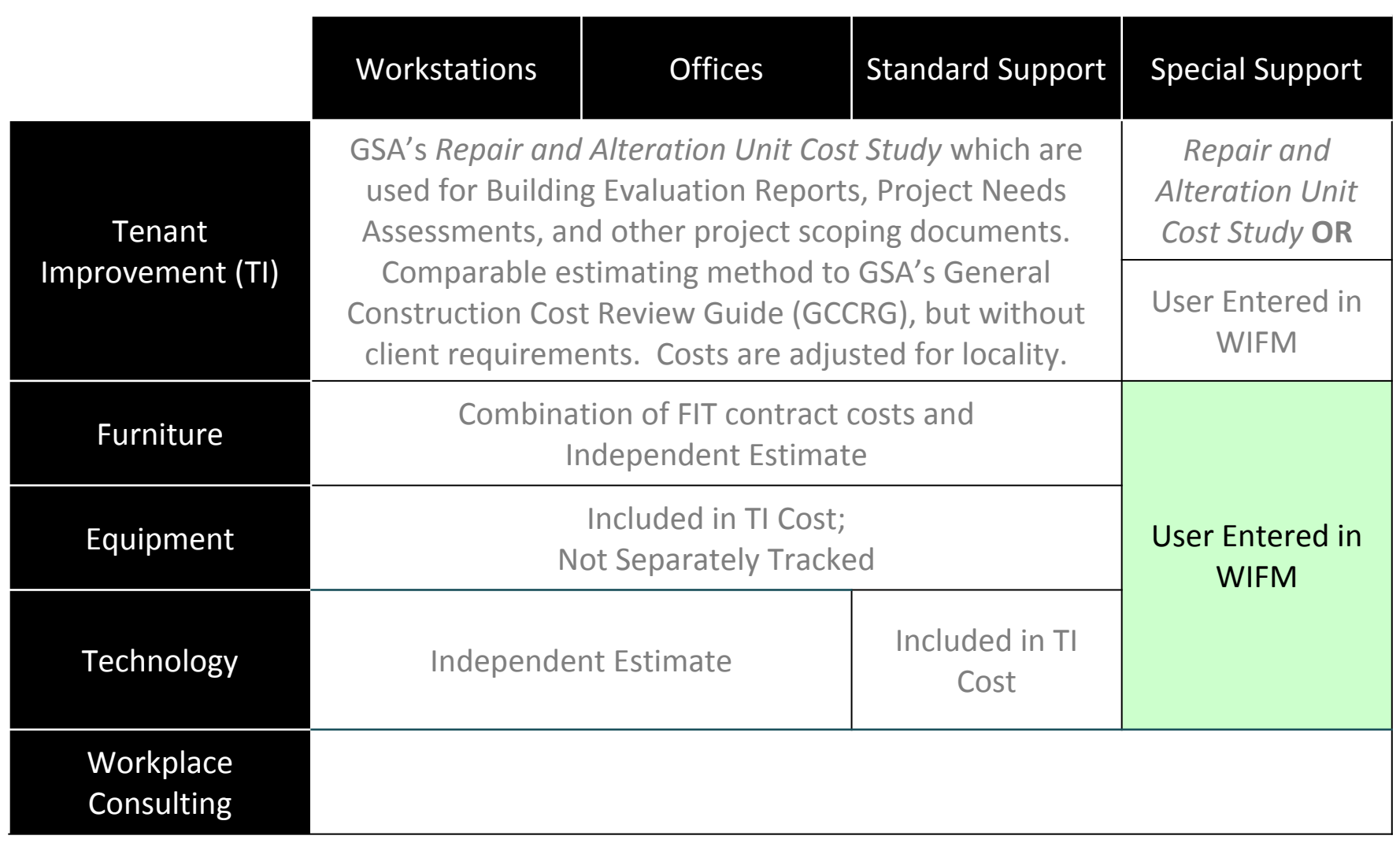

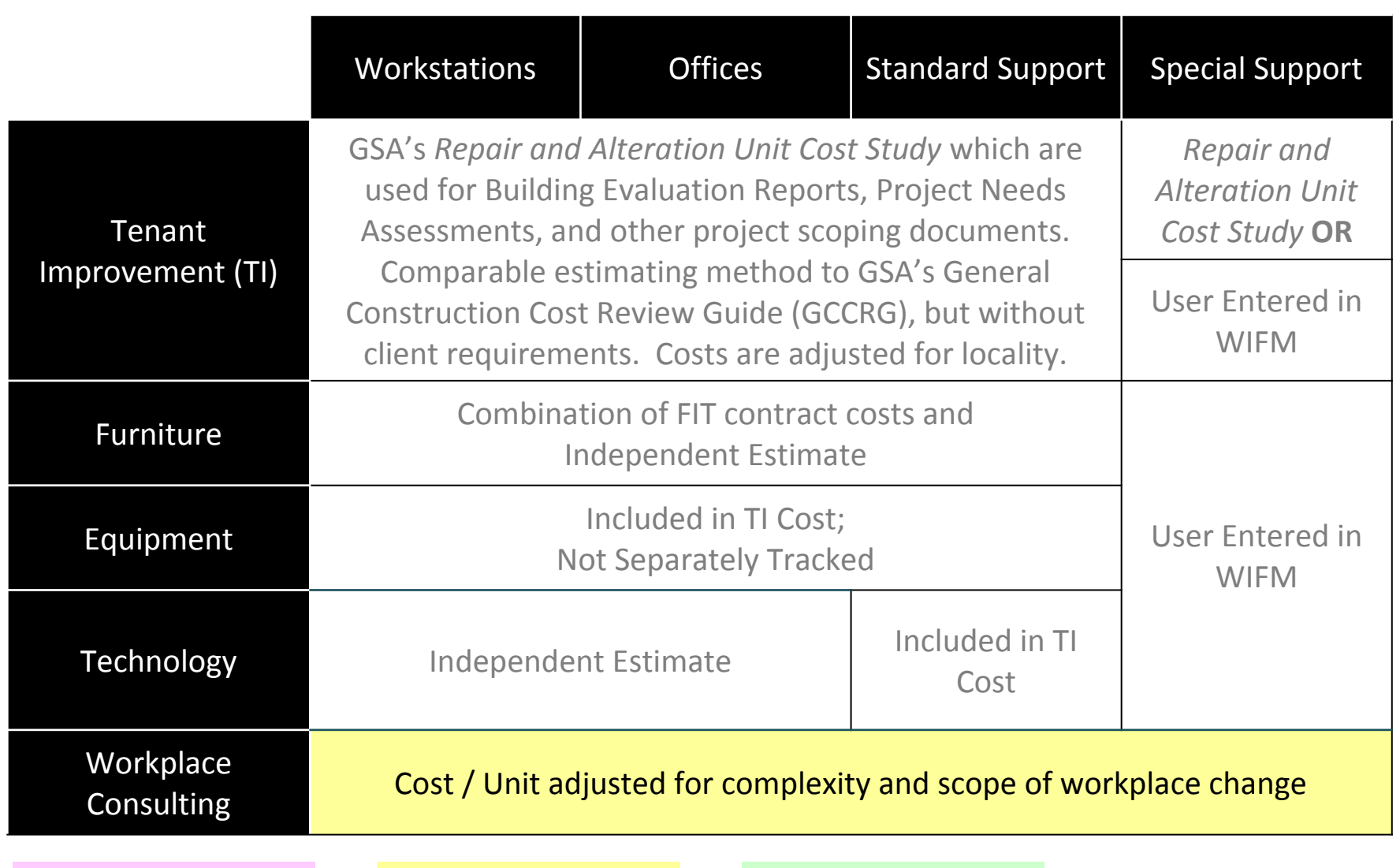

*Can't Change Expert / Custom Change User Change*

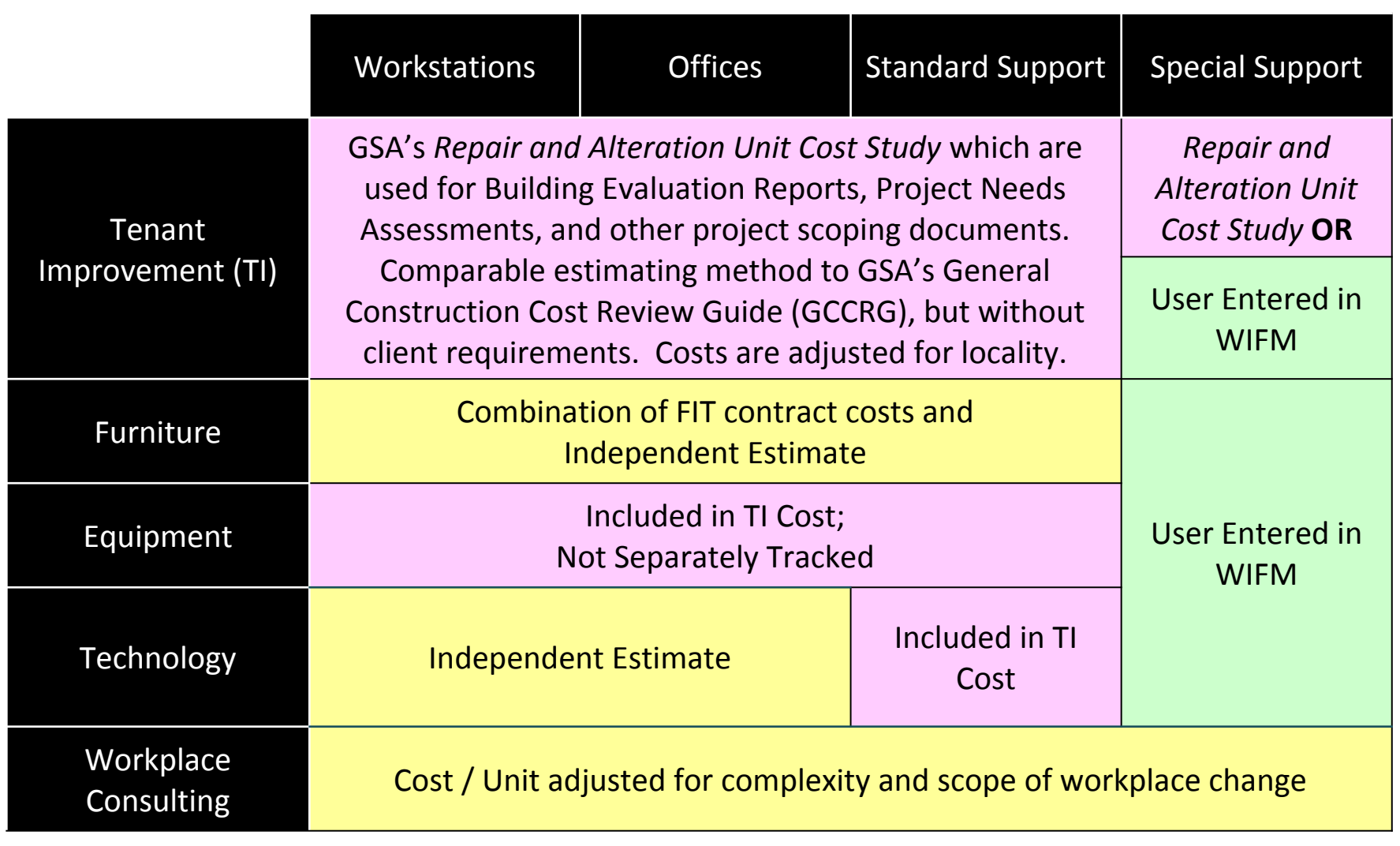

### Limitations

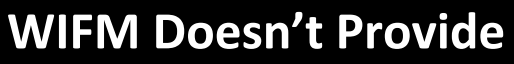

#### **Why?**

**Space Programs, Program of Requirements, or other documents that capture organizational space needs**

WIFM determines standard support spaces (e.g., meeting rooms) based on allocation ratios and other general assumptions. WIFM space calculations are not based on actual needs.

# **WIFM Demo**

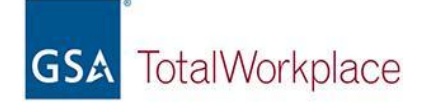

# **Customizing WIFM for Agency Specific Preferences**

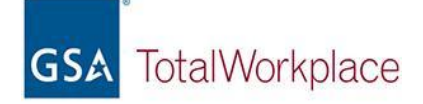

### Customizable WIFM Elements

### Built-In Customization Features

- workstation names and sizes
- office names and sizes
- standard support space names, sizes, and descriptions
- furniture cost estimates for workstations, offices, and standard support

### Additional Development Customization

- utilization rate calculations
- pre-loading special spaces, adding allocation method
- special space cost estimate for furniture, equipment, tech.
- connection to other space calculation tools

# **Workplace Investment & Feasibility Modeling (WIFM) tool**

Ryan K. Doerfler Senior Workplace Strategist PBS Total Workplace Program Management Office

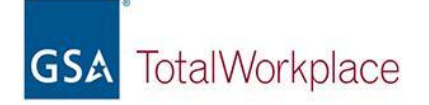

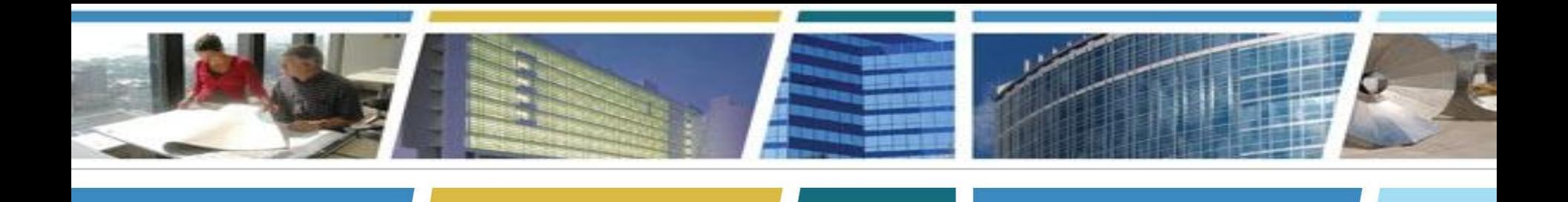

# Questions?

Thank you for joining us today for a discussion on our *Workplace WIFM Tool*

*Presented by:*  Ryan Doerfler Senior Workplace Strategist GSA Total Workplace Program Management Office [ryan.doerfler@gsa.gov](mailto:ryan.doerfler@gsa.gov) (253) 709-5229

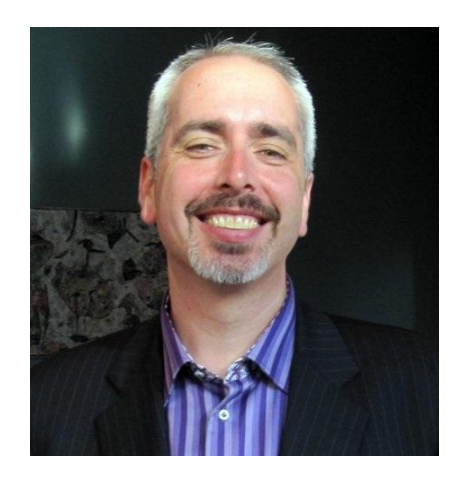

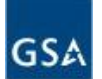

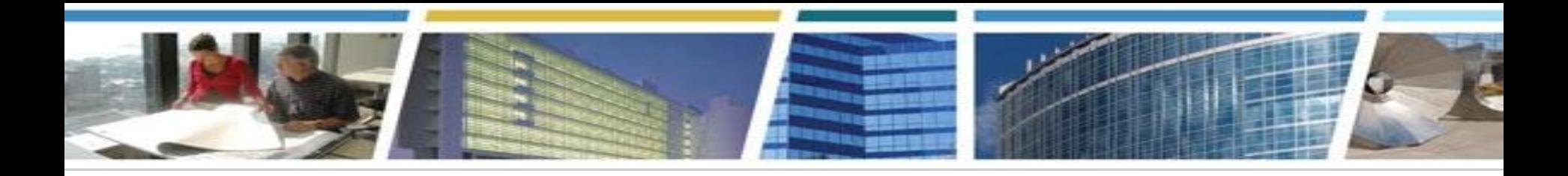

*You are welcome to return for a repeat session Back to School with eRETA!* 

### *Tuesday, September 4th 2pm-4pm Eastern*

*(new date - replaces 9-11-18 session) [Register Now](https://meetcqpub1.gsa.gov/content/connect/c1/7/en/events/event/shared/default_template/event_landing.html?sco-id=131863821&_charset_=utf-8)*

*and don't miss our regularly scheduled session…*

## *Get a Handle on Your Space Assignments With eOA Thursday, September 20th 2pm-3pm Eastern*

*[Register Now](https://meetcqpub1.gsa.gov/content/connect/c1/7/en/events/event/shared/default_template/event_landing.html?sco-id=122232770&_charset_=utf-8)*

*We're on Devolution Multime 1. [Bookmark and binge watch all your favorite CES sessions](https://www.youtube.com/playlist?list=PLvdwyPgXnxxXtIR2l3cSAtkf9h32Ul3r5)* 

*www.gsa.gov/ces*

*ClientEnrichmentSeries@gsa.gov*

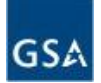